# Sped IEP Tools for CSI Charter Schools

Alpine Achievement Systems
Webinar

#### **Webinar Focus**

- What are tools and settings in Alpine for IEPs
- Intro to State Verify Tool in Alpine
- How to create the CDE Data Pipeline output
- Next in Series
  - Efficiencies and Effective habits in Alpine
  - State Verify Tool in depth
  - EOY collection

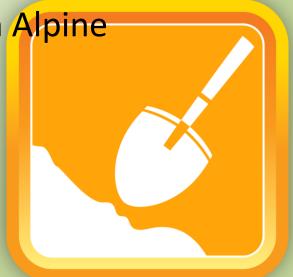

## **Webinar Protocols**

- PowerPoint Outline
- Jump out to demo account to show Alpine tools and settings
- Recorded
- Who to contact for support?
  - CSI, Alpine, League

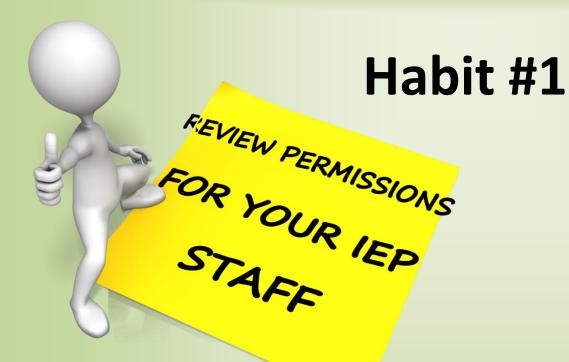

- New School Accounts Full user access
- Account/Setup Permission Profiles
- "Special Education" User Profile Settings
- Access to IEP data
- Edit, Copy, Delete, and Freeze

# **Profile Permissions**

| Edit Permission Profile Settings 🍱 🔣                |                       |  |  |  |  |  |  |  |  |  |  |
|-----------------------------------------------------|-----------------------|--|--|--|--|--|--|--|--|--|--|
| General                                             |                       |  |  |  |  |  |  |  |  |  |  |
| Name                                                | SpEd                  |  |  |  |  |  |  |  |  |  |  |
| Identifier                                          | SpEd                  |  |  |  |  |  |  |  |  |  |  |
| Туре                                                | School                |  |  |  |  |  |  |  |  |  |  |
| Access to Students                                  |                       |  |  |  |  |  |  |  |  |  |  |
| Access to Individual Students                       | ✓                     |  |  |  |  |  |  |  |  |  |  |
| Access to Students in Shared Groups Only?           |                       |  |  |  |  |  |  |  |  |  |  |
| Reporting Restrictions for Summary Reporting        |                       |  |  |  |  |  |  |  |  |  |  |
| ■ Minimum Group Size                                | 1                     |  |  |  |  |  |  |  |  |  |  |
| ■ How Far Back?                                     | Current + 3 Years ▼   |  |  |  |  |  |  |  |  |  |  |
| ■ How Far Forward? (STAFF)                          | Current               |  |  |  |  |  |  |  |  |  |  |
| Reporting Field Visibility (can also be set by indi | vidual users)         |  |  |  |  |  |  |  |  |  |  |
| □ Teacher                                           |                       |  |  |  |  |  |  |  |  |  |  |
| ☐ Free/Reduced Lunch                                |                       |  |  |  |  |  |  |  |  |  |  |
| ☑ Programs                                          |                       |  |  |  |  |  |  |  |  |  |  |
| ☑ At Risk                                           |                       |  |  |  |  |  |  |  |  |  |  |
| Other Personal Student Data                         |                       |  |  |  |  |  |  |  |  |  |  |
| ☑ Special Education                                 | V                     |  |  |  |  |  |  |  |  |  |  |
| Measure Default Settings (defaults, but also mod    | difiable per measure) |  |  |  |  |  |  |  |  |  |  |
| ■ Data Entry/Editing                                | Edit current year     |  |  |  |  |  |  |  |  |  |  |
| ☑ Copy Records                                      | ✓                     |  |  |  |  |  |  |  |  |  |  |
| ☑ Delete Records                                    | Delete Only           |  |  |  |  |  |  |  |  |  |  |
| □ Freeze Records                                    | No 🔻                  |  |  |  |  |  |  |  |  |  |  |

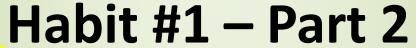

FOR YOUR IEP
STAFF

- Review Users per profile
- Additional Permissions for Sped IEP Measures
- Account/Setup Student Measures
- "Data Verification" permission

Habit #2: Turn ON State Reporting Fields

- SpEd IEP home page
- Left Sidebar Report Settings
- Choose: Special Ed. = Yes under Report Settings
- Which fields are included?
- Stay on? Pros and cons

# **Report Settings Fly Out**

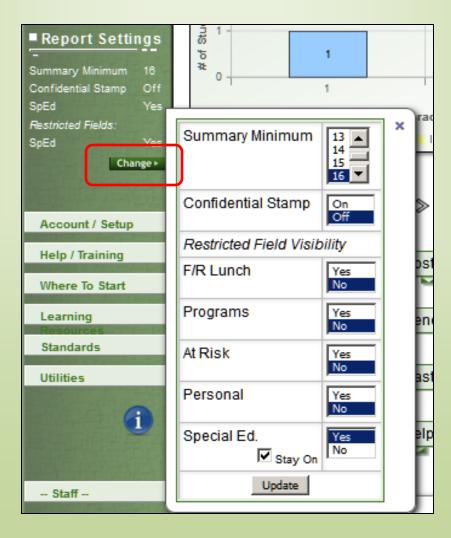

# **State Reporting Tool**

 Link from the Sped IEP home – Spreadsheets for Dec Count and EOY; Verify for State link

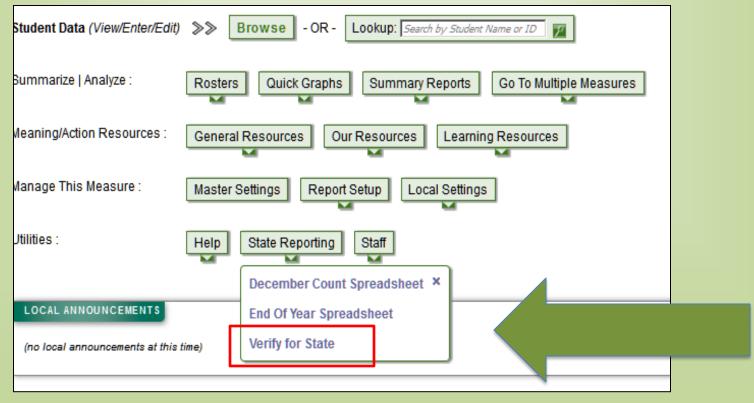

# Add a new December Count Submission

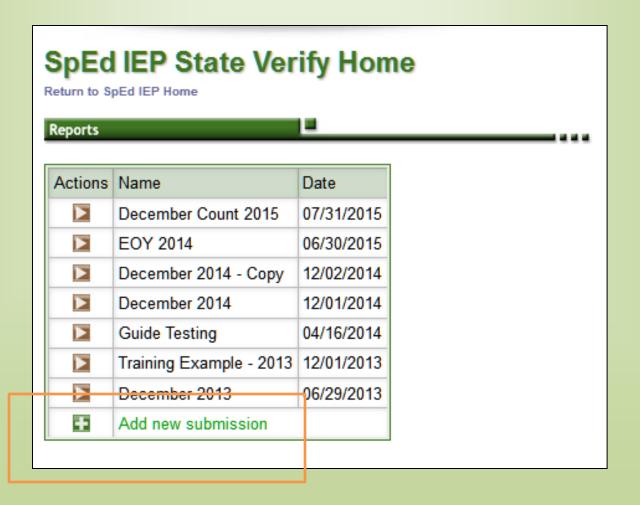

# **Four Steps**

Step 1: Submission settings

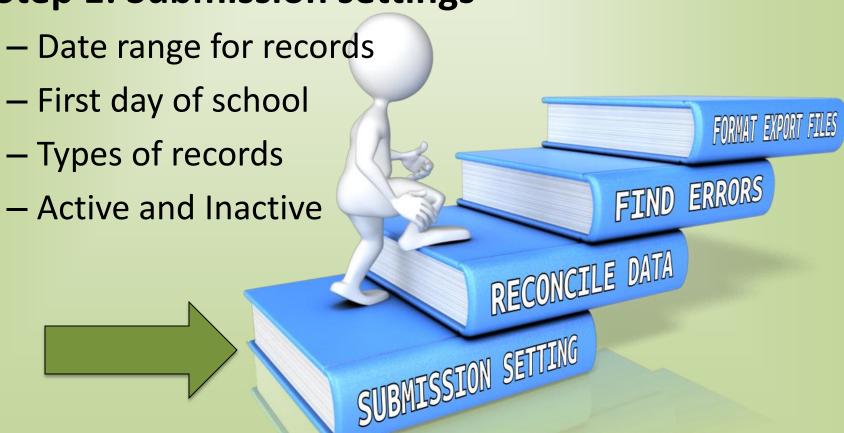

# **Submission Settings**

| Name                                            | December Count 2015                                                                                        |  |  |  |  |  |  |  |
|-------------------------------------------------|----------------------------------------------------------------------------------------------------|--|--|--|--|--|--|--|
| Report Type                                     | December Count 💌                                                                                           |  |  |  |  |  |  |  |
| Data Date Range                                 | 12/01/2014 to 12/01/2015                                                                                   |  |  |  |  |  |  |  |
| Administrative Unit                             | Charter School Institute                                                                                   |  |  |  |  |  |  |  |
| Are you in the sampling for indicator 8 and 14? | No v                                                                                                    |  |  |  |  |  |  |  |
| When was your 1st day of school?                | 09/01/2015                                                                                                 |  |  |  |  |  |  |  |
| Include the following types of records:         | □ IEP ** Always Included     □ Eligibility     □ State     □ Verified for State     □ Transfer     □ Other |  |  |  |  |  |  |  |
| Keep submission up-to-date?                     | Yes 🔻                                                                                                    |  |  |  |  |  |  |  |
| Include inactive records?                       | No 🔻                                                                                                    |  |  |  |  |  |  |  |
| Only include currently enrolled students?       | No 🔻                                                                                                    |  |  |  |  |  |  |  |
| Additional Students Enter one SASID per line    | 123456789                                                                                                  |  |  |  |  |  |  |  |
| Sort By                                         | Grade, Student Name                                                                                        |  |  |  |  |  |  |  |
| Show Excluded Students on Step 2?               | Show v                                                                                                    |  |  |  |  |  |  |  |
| Excluded Students                               |                                                                                                    |  |  |  |  |  |  |  |
| Save                                            | - or - Cancel                                                                                              |  |  |  |  |  |  |  |

# Step 2: Reconcile Duplicates and Missing Data

FIND ERRORS

RECONCILE DATA

SUBMISSION SETTING

- Download the excel file
- Keep? = yes or no.
- Yellow "Verified4State" row.
- Reupload the Excel file with your changes to Alpine
- Dry run and system feedback

# Step 2 – Reconcile Data

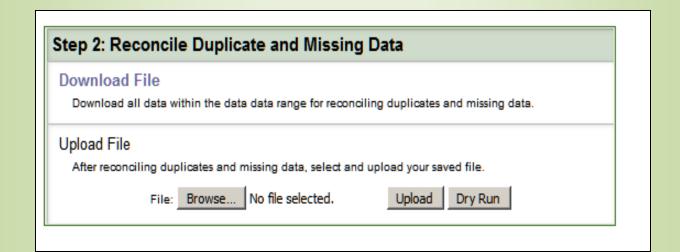

# **Step 3: Find and Correct Errors**

- Download file. Step 3 file has columns with errors indicated by Exclamation marks.
- Note: IEP record vs State Verify Record vs Computed for State record
- Use filters in Excel
- Make changes to yellow "Verified4State" row

FIND ERRORS

RECONCILE DATA

SUBMISSION SETTING

 Re-upload Excel file with your updates to FORMAT EXPORT FILES

**Alpine** 

# **Step 3 Errors Correction**

| Ī | А                | В                     | С      | D        | Е              | F       | G     | N         | 0   | Р   | Q          | R   | S   | Т   | U   | V          | W   | Х     | Υ   | Z       | АА  |     |
|---|------------------|-----------------------|--------|----------|----------------|---------|-------|-----------|-----|-----|------------|-----|-----|-----|-----|------------|-----|-------|-----|---------|-----|-----|
|   | Reference Fields | Identification Fields |        |          |                |         |       |           |     |     |            |     |     |     |     |            |     |       |     |         |     |     |
|   | Student          | CurSch                | CurGrd | MtgDate  | MtgType        | Active? | Keep? | AdminUnit | 002 | 117 | StuIDSt    | 106 | 122 | 124 | 252 | StuIDLoc   | 003 | Fname | 013 | MidName | 016 | Lna |
|   | Keep>            |                       |        |          |                |         |       | x         | o   | 0   | x          | 0   | 0   | 0   | 0   | x          | 0   | x     | 0   | x       | 1   | x   |
|   | Orphan, Annie    | 9952                  | PK     | 12012014 | Computed4Stat  | yes     |       | 64143     |     |     | 0000000009 |     |     |     |     | 0000000009 |     | Annie |     |         |     | Or  |
|   | Orphan, Annie    | 9952                  | PK     | 12012014 | Verified4State | yes     | yes   | 64143     |     |     | 0000000009 |     |     |     |     | 0000000009 |     | Annie |     |         | 1   | Or  |
|   | Adams, Bette     | 9952                  | 4      | 12012014 | Computed4Stat  | yes     |       | 64143     |     |     | 1234567891 |     |     |     |     | 0000412353 |     | Bette |     | Bea     |     | Ad  |
| ŀ | Adams, Bette     | 9952                  | 4      | 12012014 | Verified4State | yes     | yes   | 64143     |     |     | 1234567891 |     |     |     |     | 0000412353 |     | Bette |     | Bea     |     | Ad  |
|   |                  |                       |        |          |                |         |       |           |     |     |            |     |     |     |     |            |     |       |     |         |     |     |
| L |                  |                       |        |          |                |         |       |           |     |     |            |     |     |     |     |            |     |       |     |         |     |     |

## **Step 4: Format Export Files for CDE**

- Download each file in csv format
- Must have uploaded Step 2 or 3 file

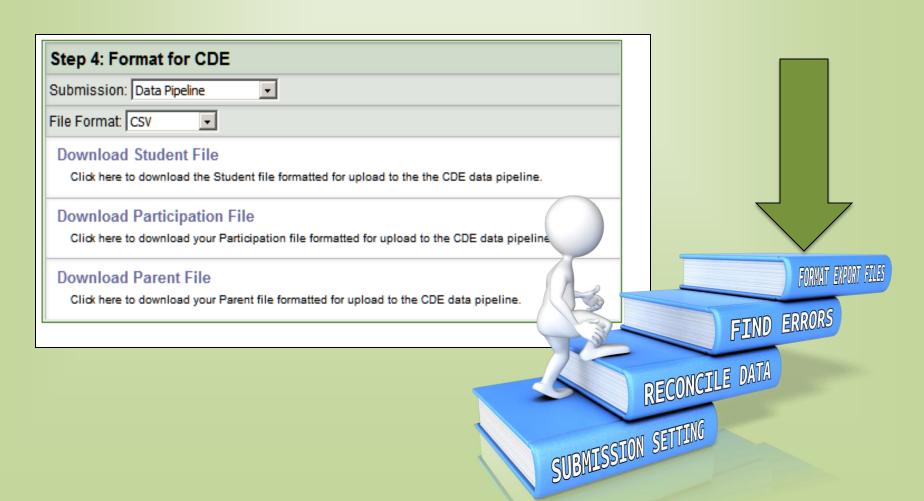

## **Thank You**

- Who to Contact
  - CSI:
    - Content Questions: Matt Hudson
    - Data Submission: Elizabeth McKinley/Janet Dinnen
  - Alpine: Jim McIntosh

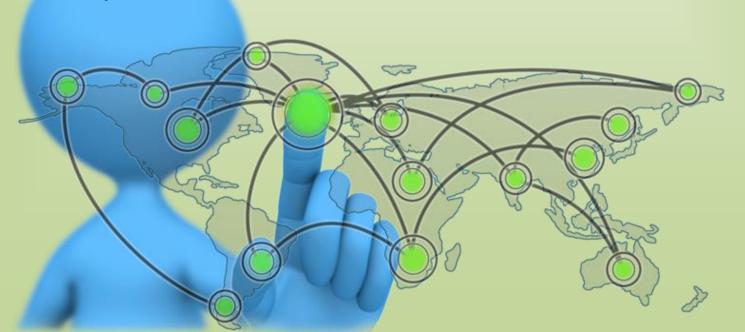